# 国家某部委广东直属机构 网上报名招录系统使用说明

(发各院校用)

一、系统登录

(一)手机登录

学生可以使用智能手机或平板扫描二维码登录系统。

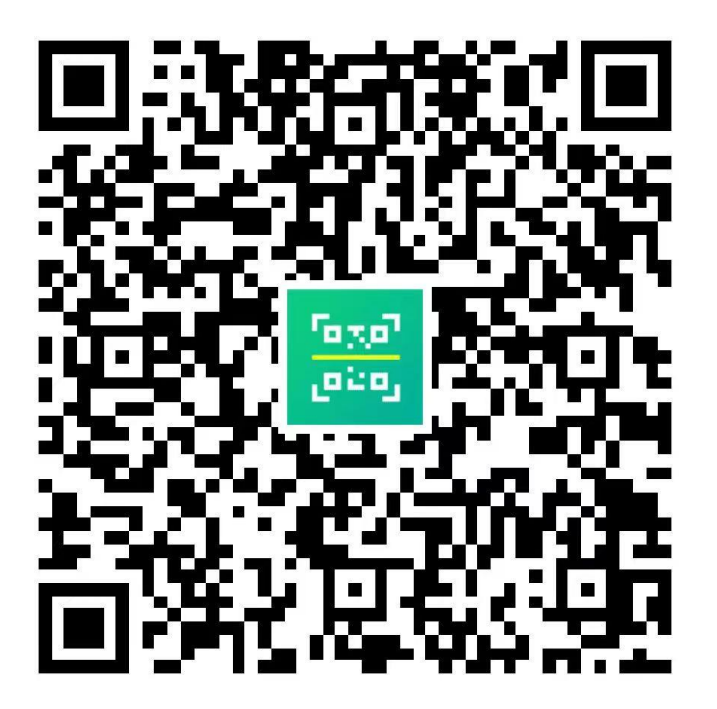

(二)电脑登录

学生可以将招生网址复制入网络浏览器地址栏中,

( 183.3.158.72:9095/RecruitStudents-SV/app/app\_recruit\_st udents/)通过电脑登录系统。

#### 二、信息填写

### 1. 用户账号。学生使用手机号为登录账号。

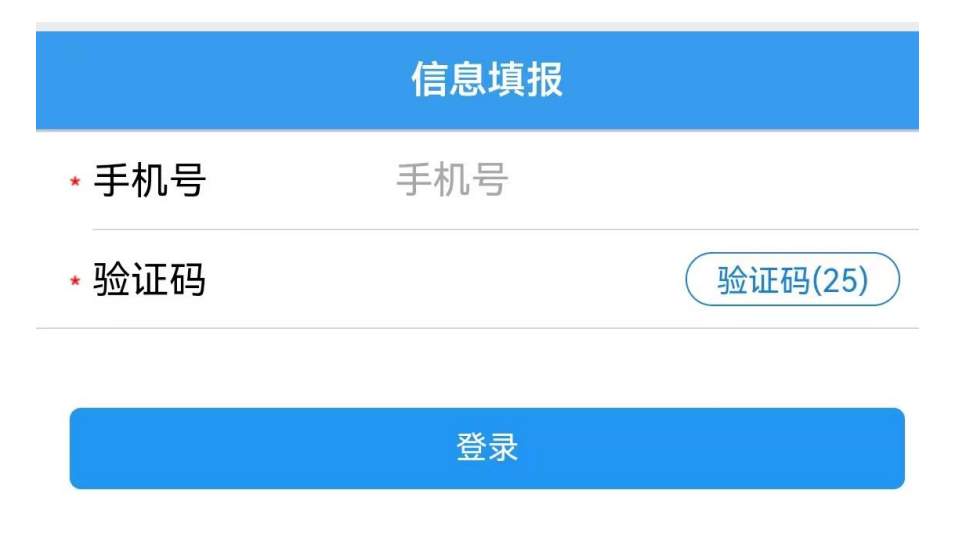

2.个人情况。请学生按照信息栏目要求,如实填写个人信 息。

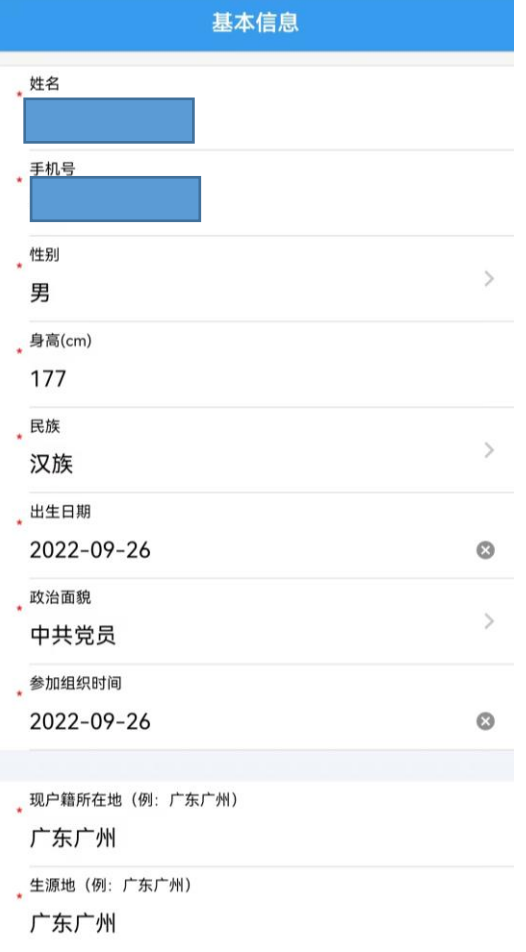

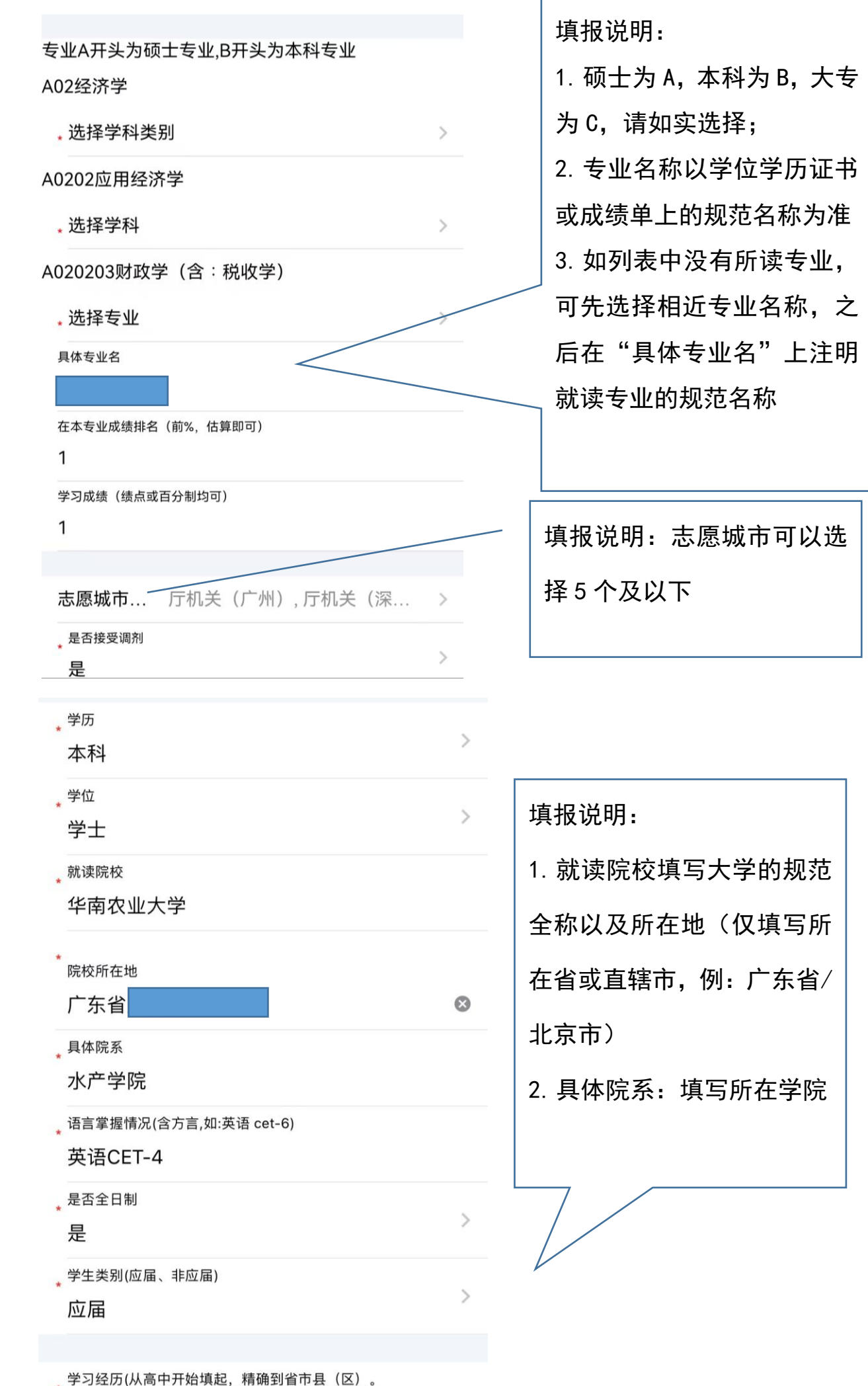

<sup>\*</sup> ナク廷の(然間エル妇操起, 補細封 目巾芸(区)。<br>\* 大学期间如有辅修、第二学位的也请在此栏目填报)

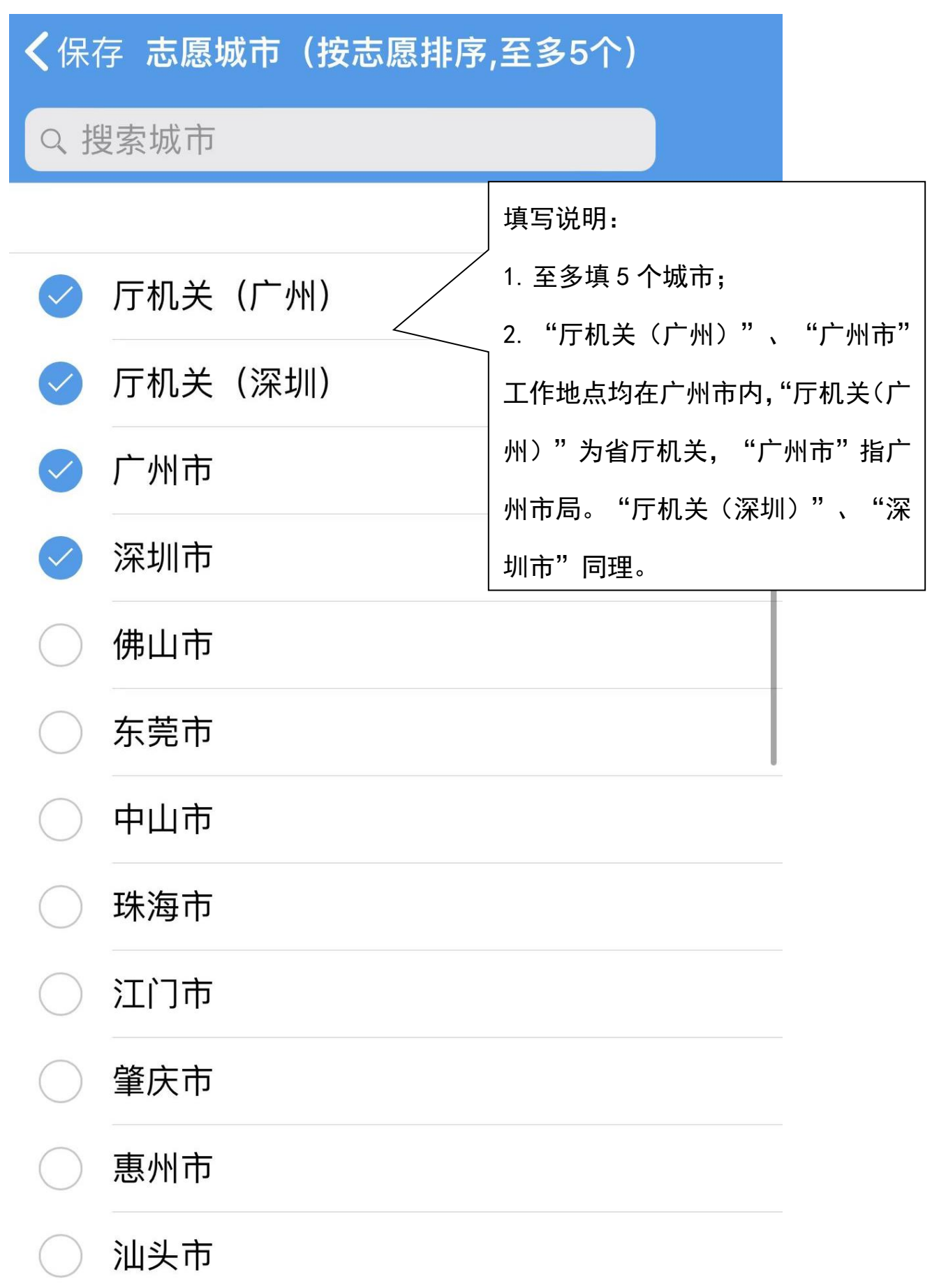

#### 身体健康状况(有无过往病史或手术史,请说明)

小于400字

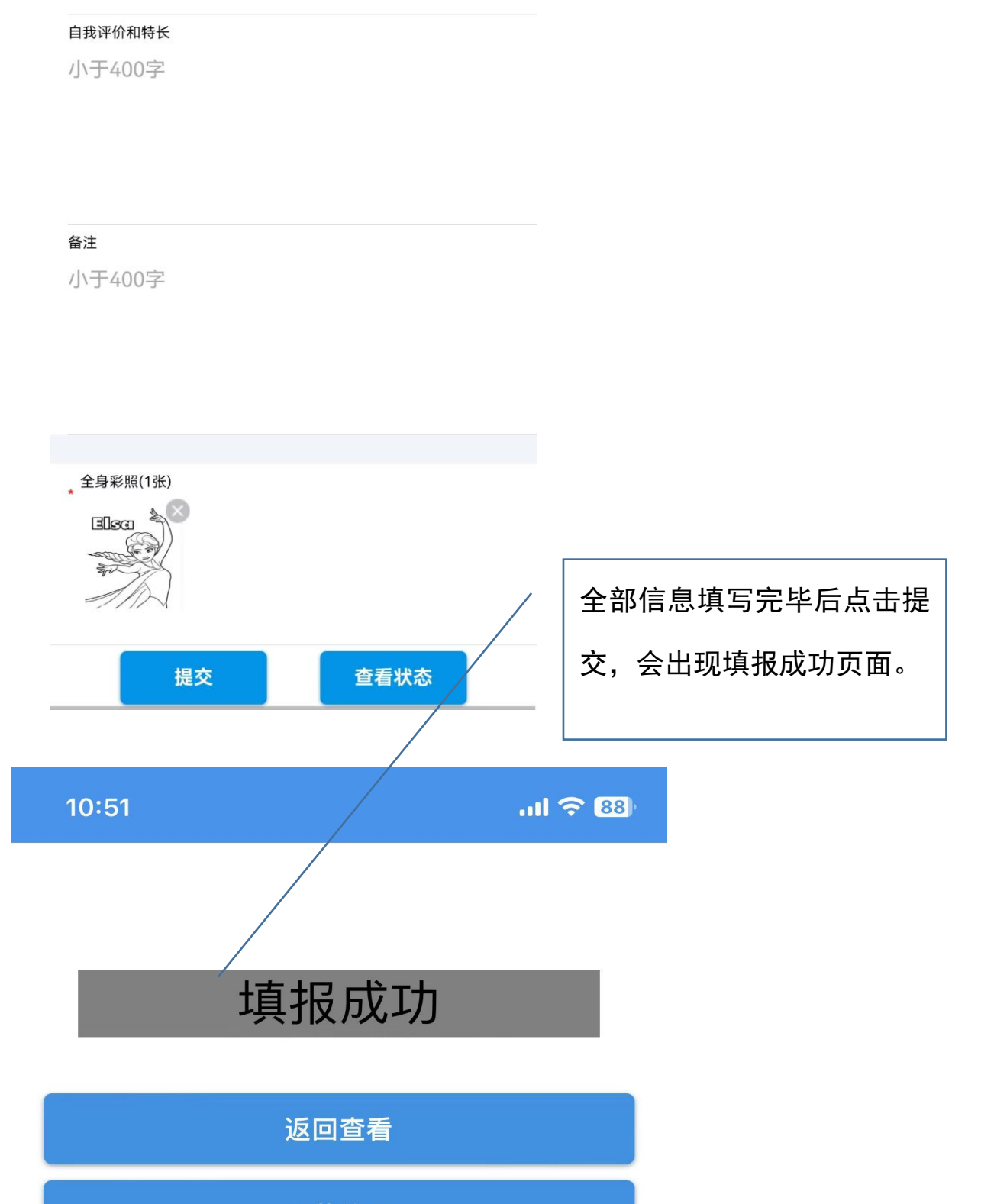

下载简历

## 三、查看初面情况

(一)再次登录系统

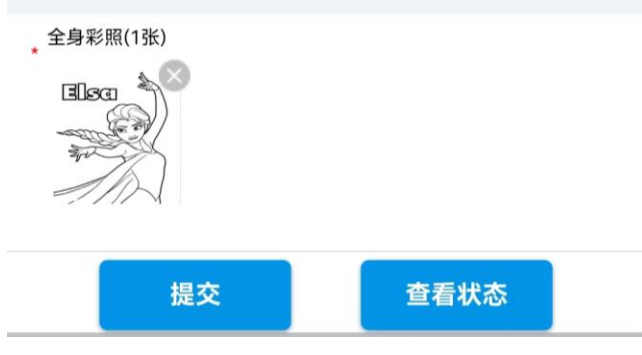

(二)点击"查看状态"

1.未进入初面的情况:显示"无信息"。

无信息

 $\begin{array}{ccccccc} \leftarrow & & \rightarrow & & \rightarrow & & \end{array}$ 

2.进入初面的情况:出现以下页面 丁人认意 姓名:实验账号 性别:女 出生日期:2000-08-26 显示对该学生有初面意向的 是否讲入初面:是 单位,请参加该单位的初面。 意向单位,以实际显示意向单位为准 初面时间:2022-11-08 10:52 广东省外高校面试 时间及地点在当地 初面信息: 进行,防疫要求以 初面地址:请按照上方初面时间,持48小时内核酸检测阴性 短信通知为准。 报告,到 (仅广州地区高校,省外高校以短信通知地点为准)。

学生需选择是否参

加初面, 以及疫情

防控要求(以实际

页面为准)

是否愿意参加初面:

是

是否因疫情防控无法按时参加初面:

否

请按时参加初面

注意事项:

1.请勿将以上信息透露给无关人员, 一经发现取消资格。

2.到达后主动出示本页面及个人身份证、健康码、行程卡

以便查核入场(可事先截图)。

3.携带个人简历、成绩单、建议初面当日穿着大方得体。

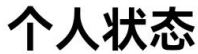

姓名:李生

性别:男

出生日期:2022-09-26

是否进入初面:是

意向单位:

初面时间:

初面信息:

初面地址:

是否愿意参加初面:

是

是否因疫情防控无法按时参加初面:

有

本次初面暂不参加,预计一周后安排 注意事项:

1.请勿将以上信息透露给无关人员,一经发现取消资 格。

2.到达后主动出示本页面及个人身份证、健康码、行 程卡以便查核入场(可事先截图)。

3.携带个人简历、成绩单、建议初面当日穿着大方得

 $\triangleleft$  $\bigcap$ 

П

如选择无法按时参加初 面,我们将会视情调整时 间,另行通知。

(三)参加初面要求

1.**准备好相应材料**。通过筛选并可按期参加初面的同 学,须落实好当地防疫要求,到指定地点参加初面,需带 上个人简历(若干)以及其他可证明学术研究、学生工 作、奖励等材料。

2.**省外高校同学无需到广东参加初面**。省外高校同学个 人状态页中有显示广州地区的面试地点(无需理会), 该 地点仅适用于广东省内高校;广东省外高校面试地点以短 信通知地点为准,请各位同学对照短信通知地点按时参加 初面,个别意向部门老师也将通过手机"点对点"联系参加初 选。